# **IMPLEMENTASI** *NETWORK ADDRESS TRANSLATION* **(NAT) MENGGUNAKAN KERIO CONTROL VERSI 7.4.1 DI PUSAT PENELITIAN BIOTEKNOLOGI – LIPI**

Tutang<sup>1\*</sup>, Ario Tutuko<sup>2</sup>, Khoirur Rosyidin<sup>3</sup> 123Pranata Komputer, Pusat Peneitian Bioteknologi LIPI \*Korespondensi: tutang@msn.com

# **ABSTRACT**

Biotechnology Research Center as an institution engaged in the research, the need for data and updated information is an absolute thing. This requirement can be met one of them is the use of information technology either by using the internet. With the increasing number of Internet users in Biotechnology Research Center and order for all users who are members of the Local Area Network (LAN) can utilize the internet needed a good network management. While, during the network management Indonesian Institute of Sciences (LIPI), under the supervision of the Joint Network Team (TGJ – LIPI ) only provide one local IP segment which is limited to only 250 users. While number of internet users in Biotechnology Research Center and more than that number will continue to grow. To overcome these problems, then the LAN network at the Research Center for Biotechnology service facility utilizes Network Address Translation (NAT) contained in Kerio Control software version 7.4.1. The subject of this article is limited to the implementation and configuration of NAT using Kerio Control 7.4.1 version. From these results, we concluded that the implementation of NAT helps all users in the network LAN Biotechnology Research Center get Public IP, so that it can connect to the internet properly.

# **ABSTRAK**

Pusat Penelitian Bioteknologi sebagai lembaga yang berkecimpung dalam penelitian, kebutuhan data dan informasi ter-*update* adalah suatu hal yang mutlak. Kebutuhan ini dapat terpenuhi, salah satunya dengan menggunakan teknologi informasi internet. Dengan semakin bertambahnya jumlah pengguna internet di Puslit Bioteknologi dan agar semua pengguna yang tergabung dalam Local Area Network (LAN) dapat memanfaatkan internet maka dibutuhkan pengelolaan jaringan yang baik. Sementara itu, selama ini pengelolaan jaringan Lembaga Ilmu Pengetahuan Indonesia (LIPI), berada di bawah pengawasan Tim Gabungan Jaringan (TGJ – LIPI) hanya menyediakan 1 segmen IP lokal yang terbatas hanya 250 pengguna. Sedangkan, jumlah pengguna internet di Puslit Bioteknologi lebih dari angka tersebut dan akan terus bertambah. Untuk mengatasi masalah tersebut, maka jaringan LAN pada Puslit Bioteknologi memanfaatkan fasilitas servis *Network Address Translation* (NAT) yang terdapat di dalam *software* Kerio Control versi 7.4.1. Pokok bahasan dalam tulisan ini dibatasi pada implementasi dan konfigurasi NAT menggunakan Kerio Control versi 7.4.1. Dari hasil penelitian ini, diperoleh kesimpulan bahwa implementasi NAT membantu semua pengguna di jaringan LAN Puslit Bioteknologi mendapatkan IP publik sehingga dapat terhubung ke internet dengan baik.

**Keywords:** Public IP; Kerio Control 7.4.1; Local Area Network; Network Address Translation

# **1. PENDAHULUAN**

Pusat Penelitian (Puslit) Bioteknologi adalah satuan kerja di bawah Lembaga Ilmu Pengetahuan Indonesia (LIPI) yang merupakan lembaga penelitian di bidang bioteknologi. Sebagai lembaga yang berkecimpung dalam penelitian, kebutuhan akan data dan informasi ter-*update* adalah suatu hal yang mutlak. Hal ini penting dalam rangka menunjang pekerjaan untuk memperkaya data dan informasi terkait bidang penelitian serta mendapatkan literatur, baik buku, jurnal ilmiah, *e-book*, *e-magazine*, maupun jurnal *online*. Kebutuhan ini dapat terpenuhi, salah satunya dengan menggunakan teknologi informasi.

Kemajuan yang pesat di bidang teknologi informasi, tentunya patut disyukuri. Teknologi yang

dimaksud adalah internet dan jaringan komputer global yang mendukungnya. Internet merupakan salah satu sarana yang dapat mempermudah dalam pengaksesan data dan informasi. Penyebaran data dan informasi lebih cepat melalui dunia maya, seperti *portal*, *website*, *e-journal*, *e-book*, dan jurnal *online*. Keberadaan internet mutlak adanya dan tidak bisa tergantikan. Namun, arus lalu lintas data dan internet yang lancar membutuhkan infrastruktur yang baik. Agar akses internet dapat dimanfaatkan oleh seluruh pengguna di lingkungan perusahaan atau instansi pemerintah maka diperlukan pengelolaan jaringan yang baik. Selain itu, diperlukan koneksi yang stabil juga dibutuhkan *Internet Protocol* (IP) a*ddress* agar pengguna dapat mengakses internet dengan memanfaatkan IP lokal tanpa masalah dan hambatan.

Pengelolaan jaringan komputer di Puslit Bioteknologi tidak berdiri sendiri, tetapi institusi ini mendapatkan akses internet dari jaringan pusat LIPI yang dikelola oleh TGJ – LIPI. Dari Jaringan pusat LIPI membagi kepada satuan – satuan kerjanya, baik satuan kerja yang berada di Jakarta, Bandung, Cibinong, Jawa Tengah, Jawa Timur, Ambon, maupun satuan kerja lainnya. Sedangkan, Puslit Bioteknologi mendapatkan pembagian IP lokal yang beralamat di 192.168.51.1, segmen 51. IP lokal ini hanya dapat mengakomodasi pengguna yang tidak lebih dari 250 *host* komputer. Sedangkan pengguna jaringan internet di Puslit Bioteknologi tersebut samakin banyak seiring jumlah pegawai yang meningkat. Ketersediaan alamat IP terbatas sehingga jaringan LAN Puslit Bioteknologi membutuhkan pengelolaan penggunaannya sejalan dengan perkembangan jumlah *host* komputer dan alat yang terhubung ke jaringan komputer. Untuk itu, sejak beberapa tahun terakhir, IP 192.168.51.1 sampai dengan 192.168.51.20 yang dikelola oleh Puslit Bioteknologi digunakan untuk alamat *device*, sedangkan IP 192.168.51.200 sampai dengan 192.168.51.220 digunakan sebagai alamat *web server*, *mail server*, dan sebagainya. Jadi, praktis IP yang bisa digunakan adalah antara 192.168.51.11 sampai dengan IP 192.168.51.199, sedangkan jumlah pengguna lebih dari 400 orang, ditambah lagi *device* lain, seperti *router* dan *smartphone*, dengan sisa IP tersebut sudah tidak memungkinkan lagi.

Melihat kenyataan tersebut, salah satu solusinya adalah dibutuhkan suatu mekanisme yang dapat menghemat IP tersebut. Logika sederhana, untuk penghematan IP publik adalah *share* suatu nomor IP ke beberapa *client* IP lainnya, dan mekanisme tersebut disediakan oleh NAT (Cohen, 2009). Kerio Control versi 7.4.1 menyediakan fasilitas NAT yang dapat diimplementasikan di Puslit Bioteknologi. Dengan mekanisme NAT yang disediakan Kerio Control, jaringan LAN Puslit Bioteknologi dapat terhubung ke jaringan internet walaupun hanya memiliki satu IP yang dikelola oleh LIPI.

Sebagaimana diketahui bahwa teknologi NAT saat ini secara luas digunakan, baik oleh perusahaan besar, perusahaan kecil, maupun pengguna rumahan. Hal tersebut disebabkan karena mereka tidak memiliki alamat IP yang cukup untuk memberikan satu alamat IP publik untuk setiap perangkat yang terhubung ke internet. Melalui mekanisne NAT memungkinkan beberapa komputer untuk berbagi alamat IP publik. NAT adalah solusi praktis untuk diterapkan pada jarigan yang memanfaatkan IPv4 (Zhen-hua and Zhang-yi, 2010).

Saat ini, jaringan komputer masih banyak yang menggunakan IPv4 walaupun masih sering menghadapi masalah distribusi IP yang tidak memadai. Dengan demikian, NAT merupakan solusi untuk diterapkan. Meskipun IPv6 mungkin bisa memecahkan masalah di masa depan, tetapi saat ini layanan IP masih menggunakan IPv4 sehingga masih memerlukan sistem *firewall* sederhana, seperti NAT. Selain itu, mentransfer semua komponen jaringan dari IPv4 ke IPv6 masih terhitung sangat mahal dan membutuhkan waktu yang lama untuk berkembang (Yao; Hwang; Yeh, 2014).

Tujuan utama dari implementasi NAT di Puslit Bioteknologi adalah memberikan IP yang dibutuhkan dalam jaringan lokal sehingga semua pengguna dapat memanfaatkan akses jaringan intranet, internet, dan membatasi jumlah IP yang digunakan oleh pengguna. Kajian ini ini dibatasi pada implementasi dan konfigurasi NAT menggunakan Kerio Control versi 7.4.1 serta manfaatnya bagi pengguna di Puslit Bioteknologi.

# **2. TINJAUAN PUSTAKA**

#### **2.1 Internet Protocol**

*Internet Protocol* (IP) adalah protokol yang mengatur *routing* dari pentransmisian melewati jaringan antara pengirim dan penerima. IP dapat dikatakan sebagai perantara komunikasi antarkomputer dengan menggunakan IP *address* sebagai suatu identitas dari jaringan atau komputer. IP *address* terdiri dari 32 *bit* dan terbagi menjadi dua bagian, yaitu *network* ID dan *host* ID (Rachman dan Yugianto, 2008).

IP versi 4 (IPv4) sudah ada sejak awal 1980-an dan versi ini banyak digunakan sampai saat ini. IP adalah salah satu protokol utama dalam TCP/IP. Dalam model OSI, protokol bekerja pada lapisan *network* dan fungsi utama dari protokol adalah mengidentifikasi *host* berdasarkan alamat logis mereka untuk rute data antara mereka melalui jaringan. Alamat logis dari sebuah *host* dalam jaringan adalah alamat IP dan IPv4 skema pengalamatan yang telah digunakan untuk sementara waktu sekarang dalam mengidentifikasi host dalam jaringan, sistem ini didasarkan pada 32-bit alamat logis (Babatunde dan Al-Debagy, 2014).

Beberapa aturan dasar dalam menentukan *network* ID dan *host* ID yang dapat digunakan ketika akan membangun sebuah jaringan LAN, yaitu: a) Network ID 127.0.0.1 tidak dapat digunakan, karena merupakan *default* yang digunakan untuk keperluan menunjuk dirinya sendiri (*loop-back*); b) *host* ID tidak boleh di-set 1 (ex. 126.255.255.255), karena akan diartikan sebagai alamat *broadcast* (ID broadcast merupakan alamat yang mewakili seluruh anggota pada jaringan); c) *network* ID dan *host* ID tidak boleh sama dengan 0 (ex. 0.0.0.0), karena IP *address* dengan *host* ID 0 diartikan sebagai alamat *network* (alamat yang digunakan untuk menunjuk suatu jaringan, dan tidak menunjuk suatu *host*); d) *host* ID harus unik dalam suatu *network* , dan dalam suatu network tidak boleh ada dua *host* dengan *host* ID yang sama.

#### **2.2 Network Address Translation**

*Network Address Translation* (NAT) adalah suatu metode untuk menghubungkan lebih dari satu komputer ke jaringan internet dengan menggunakan satu alamat IP publik (Grang and Gupta, 2013). Metode NAT banyak digunakan di seluruh dunia termasuk di Indonesia. Pada dasarnya semua jenis NAT beroperasi dengan cara *client – server.* Dalam hal ini, klien di zona internal yang memulai permintaan untuk memperoleh sumber daya dari server di zona internet publik (Masoud, 2013). Di sini semua klien akan mendapatkan alamat IP lokal yang diberikan oleh komputer server. Dengan mekanisme NAT terbatasnya IP publik tidak menjadi masalah.

Salah satu syarat untuk menghubugkan komputer ke jaringan internet adalah dengan menggunakan IP publik. Melalui NAT memungkinkan beberapa *node* untuk berbagi satu atau lebih alamat IP publik. *Gateway* NAT berada pada batas jaringan lokal dan publik dan memodifikasi alamat IP lokal dan *port* dari paket yang diperuntukkan untuk jaringan publik. Paket IP yang dibundel dengan IPSec, seperti AH dan ESP secara intrinsik dimaksudkan untuk melindungi integritas dari paket IP (termasuk sumber dan tujuan alamat) dari perubahan atau gangguan karena peran fundamental NAT *gateway* untuk memodifikasi alamat IP dalam *header* paket, IPSec, dan NAT memiliki ketidakcocokan intrinsik (Ahmad and Yaacob, 2012).

NAT bekerja dengan mengalihkan suatu paket data dari suatu alamat IP ke alamat IP lainnya. Ketika suatu paket dialihkan, NAT akan mengingat dari mana asal paket dan kemana tujuan paket tersebut. Apabila paket kembali, NAT akan mengirimkannya ke alamat asal atau dengan kata lain *host* hanya akan menerima paket yang dikirim atau yang dimintanya sehingga komunikasi dapat berjalan dengan baik.

Jaringan komputer LAN yang menggunakan NAT disebut dengan *NATted Network*. Sebagai contoh, di MikroTik NAT digunakan untuk komunikasi internal dan komunikasi eksternal maksudnya pengalihan data dapat dilakukan untuk paket yang berasal dari jaringan *NATted* (internal) ke jaringan luar eksternal atau dari jaringan luar menuju jaringan *NATted*. Hal tersebut sering disebut dengan komunikasi dua arah dari dan ke jaringan *NATted* atau internal. Untuk mengetahui mekanisme bagaimana sebuah NAT bekerja, Gambar 1 di bawah ini merupakan contoh jaringan komputer LAN yang dihubungkan dengan *gateway* dan terkoneksi ke jaringan ingternet (Basuki, 2003).

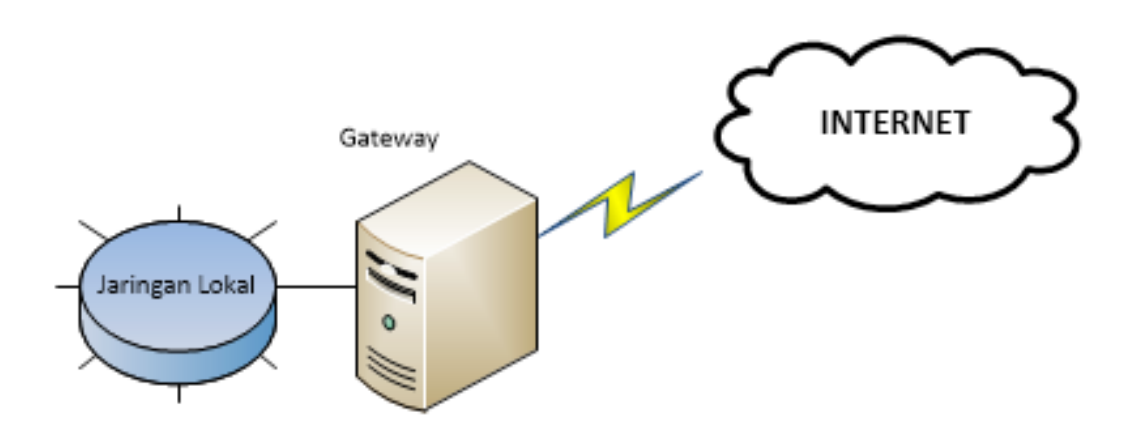

Gambar 1. Mekanisme NAT

#### **2.3 Kerio Control**

Perkembangan *WinRoute* bisa dikatakan lambat dibandingkan dengan aplikasi sejenis. Keberadaan *WinRoute* memang cukup memberikan alternatif sebagai aplikasi berkaitan dengan pemanfaatan jaringan *internet*, seperti *internet sharing*, *proxy server* NAT, dan sebagainya. Sejak versi 7, *Kerio WinRoute* namanya berubah namanya menjadi *Kerio Control* hingga saat ini. Aplikasi *Kerio Control* versi 7.4.1 yang digunakan di Puslit Bioteknologi menyediakan banyak *roles* dan *features* untuk pengaturan penggunaan jaringan internet, salah satu *features* yang digunakan adalah NAT. Dalam jaringan internet, *Kerio Control* bertindak sebagai *router* yang menerjemahkan *source* IP *address* (IP lokal) menjadi IP *address* yang berada dalam 1 *subnet* dengan *network* tujuan. Gambar 2 di bawah ini merupakan tampilan *Kerio Control* versi 7.4.1 server Pusat Bioteknologi.

| ×<br>(E19 M211 Elli Determinational in                                                                                                    |                                                                                                    | $\mathbb{R}$ - Lean<br>$=$ $\sigma$                                                                                                    |                                                                                                    |                                                    | 4 自自 4 |                                                | $\alpha$ | 一篇     |
|----------------------------------------------------------------------------------------------------|----------------------------------------------------------------------------------------------------|----------------------------------------------------------------------------------------------------|----------------------------------------------------------------------------------------------------|----------------------------------------------------|--------|------------------------------------------------|----------|--------|
| Keris Control<br><b>IS Eastman</b><br>Si Donkaraton<br><b>DE Uses and Groups</b><br>2 cers<br><b>CE Grape</b><br>2 Donam and the copi<br>USI Status<br>w<br>The Active Holtz<br>E Artist Corrections<br><b>NE situalizers</b><br><b>Philadelphia</b> | <b>Dashboard</b><br>Scribers Hoalth<br>1.0 Q of 5.30 Q unit<br><b>BAIT</b><br><b>EPM</b><br>流放所<br>(8.82.10) ed (232.34.00) pent<br><b>Buk</b><br><b>STEPS</b><br>W'n | Automat 6 Q<br>Spinkams<br>T-4 chuis siths<br><b>Keris Control</b><br><b>Hoffmann</b><br>341 Schedule LVC<br>Hoston Server 2000 and<br><b>Operations flystered</b><br><b>Sankers Shakes</b>     |                                                                                                    |                                                    |        |                                                |          | Lossat |
| <b>N</b> Taffe Date<br>A Activeness<br>10 System Health<br>Gue<br>$\equiv$ Act<br>Confe<br>Convertion<br>D Debug<br>Si Del<br><b>B</b> fre<br><b>E</b> Ner                                                                                           | n/s<br>10 <sub>3</sub><br>425<br>10%<br>APR<br>trs.<br>576<br><b>ATM</b><br>25<br>43,5545<br>8541.65<br>EVENT<br>000393<br><b>MAGAZIT</b><br>02-45/67<br><b>Trime</b> | <b>Hartforne</b><br><b>Kevis Control</b><br><b>Antipotent</b><br><b>Jerry assists</b> Printernal last<br>francist transported thresh (400 per<br>Committee<br><b>Windows</b><br>UPI JANATA<br>w | <b>JARNING</b><br>as to date.<br><b>Harlong property</b><br><b>Highling projects</b><br><b>School College</b> | <b>Carrost Ba</b><br>480.01 954                    |        | Careent To<br>40-RF 48th                       |          |        |
| <b>SE FREE</b><br><b>W</b> Selphy<br>ill totan<br><b>Illi Internet</b><br>Li tele                                                                                                    | 18PE LAWARETA<br>$133468A -$<br><b>SILENS</b><br><b>Dona Julia</b><br><b>EXEMPLE</b><br>2014年1                                                                        | Tap Artist Heats<br>Originkush<br>ciutati go<br>come del<br>rialdess                                                                                                    | <b>Sim St AGN AND</b><br>ema parelide air size ne-<br>integer Disclohnslog, Jet<br>realthy Distributing card  | 4 Non-Saturdaces and African reserved Louis Indian |        | 175.65 Mbis<br>114.10 HBW<br><b>BETL: 1876</b> |          |        |

Gambar 2. Tampilan *Kerio Control* versi 7.4.1 Server Puslit Bioteknologi

# **3. METODE**

Tahapan dari siklus hidup sistem ini, meliputi tahap perencanaan, tahap analisis, tahap perancangan, tahap implementasi, dan tahap penggunaan. Tahapan-tahapan tersebut dinamakan siklus hidup pengembangan sistem atau *System Development Life Cycle* (SDLC). Penelitian ini menggunakan siklus hidup pengembangan sistem, yang merupakan serangkaian aktivitas yang dilaksanakan oleh para profesional dan pemakai sistem informasi untuk mengembangkan dan mengimplementasikan sistem informasi. Sedangkan metode yang digunakan dalam penelitian ini, mencakup langkah-langkah dan kegiatan sebagaimana terlihat pada *flowchart* Gambar 3.

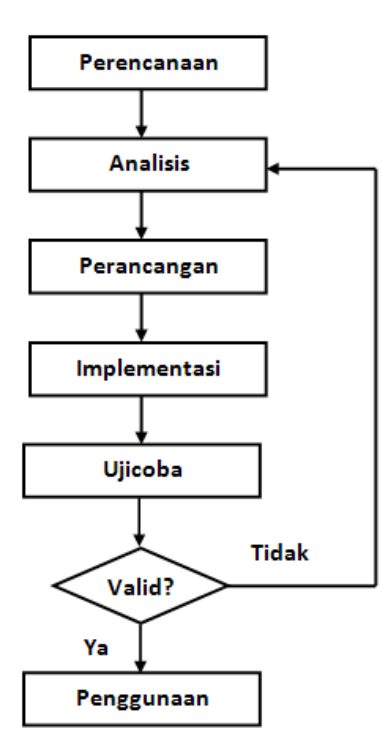

Gambar 3. Pendekatan System Development Life Cycle – SDLC (Jogianto, 1989)

# **4. HASIL DAN PEMBAHASAN**

Sebelum mengimplementasikan *Kerio Control*, jaringan komputer yang ada di Puslit Bioteknologi awalnya langsung terhubung ke *Network Operation Center* (NOC) yang ada di site Cibinong. Kemudian, dari NOC terhubung ke LIPI Jakarta melalui *Fiber Optic* (F/O). Seiring dengan perkembangan TI dan pengguna internet semakin banyak, diperlukan banyak IP untuk memenuhi kebutuhan pengguna di Puslit Bioteknologi. Dengan demikian, mulai direncanakan menggunakan *Kerio Control* sebagai *proxy server* sekaligus memanfaatkan beberapa *roles* dan *feature* yang ada di *Kerio Control* versi 7.4.1 dan *feature* NAT.

Tahapan selanjutnya adalah tahap *analisis.* Pada tahap analisis, penggunaan jaringan internet sudah menjadi kebutuhan untuk mencari data dan informasi yang berkaitan dengan penelitian, ketatausahaan, dan lain-lain. Puslit Bioteknologi mulai memanfaatkan mekanisme NAT karena dengan menggunakan IP yang ada tidak memungkinkan lagi dan tidak dapat memenuhi kebutuhan semua pengguna internet.

Sistem operasi yang digunakan dalam jaringan komputer (LAN) Puslit Bioteknologi adalah *Windows Server* 2008R2 dengan memanfaatkan *Active Diretory Domain Services* (ADDS). Dengan ADDS semua pengguna dibuat di server dan terjadi sinkronisasi antara *Server ADDS* dengan *Server Kerio Control*. Sedangkan untuk mendapatkan koneksi internet, LAN Puslit Bioteknologi harus mengakses jaringan yang ada di NOC LIPI Jakarta terlebih dahulu dengan menggunakan media F/O agar mendapatkan *IP Public*. Sedangkan topologi jaringan yang ada saat ini dijelaskan pada Gambar 4. *Kerio Control* digunakan sebagai *proxy server* dan aplikasi *router* yang berjalan di atas sistem operasi *Windows Server* 2012 dengan *Kerio Control* versi 7.4.1 yang sudah menyediakan NAT yang dibutuhkan jaringan LAN Puslit Bioteknologi. Gambar 4 di bawah ini merupakan perancangan cara kerja NAT di Puslit Bioteknologi.

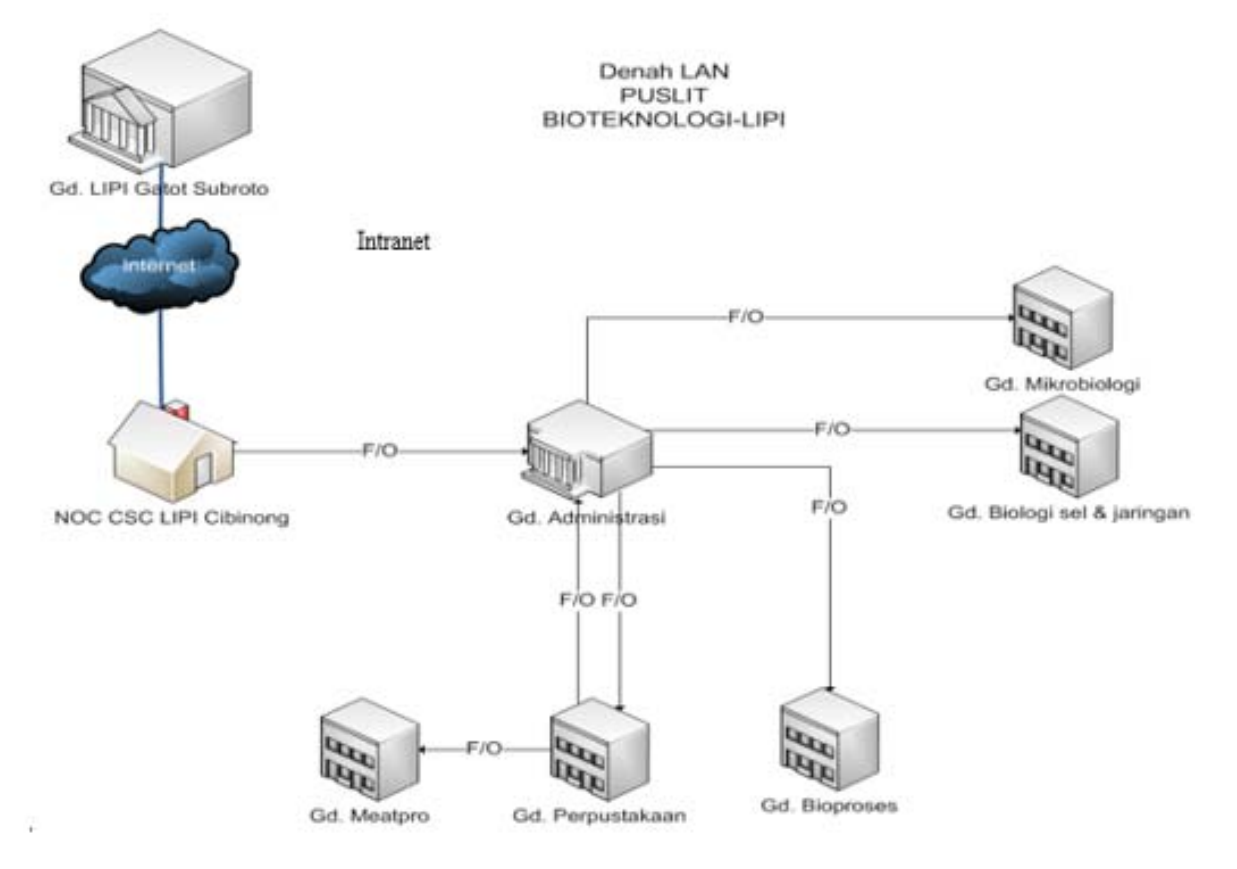

Gambar 4. Topologi jaringan Bioteknologi

Jaringan LAN Puslit Bioteknologi terpasang di Gedung Administrasi, Gedung Mikrobiologi, Gedung Biologi Sel & Jaringan, Gedung Bioproses, Gedung Meatpro, dan Gedung Perpustakaan. Sementara itu, ruang *server* atau NOC Puslit Bioteknologi ditempatkan di salah satu ruangan Gedung Perpustakaan serta Jaringan LAN terhubung dengan Jaringan LIPI Terpadu (JALITA) LIPI Jakarta.

Langkah awal menghubungkan jaringan LAN Puslit Bioteknologi adalah harus melewati *gateway* yang dengan IP 172.16.51.1 (sekaligus sebagai *proxy server*) dan menyambungkannya dengan jaringan NOC yang ada gedung Pusinov-LIPI Cibinong. Kemudian, NOC terhubung ke Jaringan LAN LIPI Jakarta dengan menggunaan *network* 192.168.51.0 dan *gateway* 192.168.51.1. Jaringan LAN LIPI Jakarta adalah gedung yang terhubung langung dengan ISP sehingga memiliki IP publik yang dapat digunakan oleh semua jaringan yang tergabung dengan jaringan LIPI. Setelah terhubung dengan jaringan JALITA, jaringan Puslit Bioteknologi dapat mengakses *internet* dengan IP publik yang diberikan oleh *Internet Sevice Provider* (ISP). IP publik yang diberikan dapat digunakan bersama-sama dengan pengguna dari setiap satuan kerja yang ada di lingkungan LIPI. Semua pengguna yang telah memiliki akun dan terdaftar di ADDS, kemudian disinkronisasi dengan *Kerio Control* sehingga pengguna secara otomatis ketika akan masuk ke jaringan internet harus menggunaikan akun (*account*) yang dibuat di ADDS Windows Server 2008R2 atau 2012 (Whittaker, 2012)*.*

Di ADDS, pengguna harus memasukkan akun dan *password* yang telah dibuat melalui halaman web autentifikasi untuk mengkonfirmasi akun dan *password* yang dimiliki pengguna sehingga disahkan oleh NTLM atau *login* dari *host* yang sesuai. Setelah sukses diautentifikasi, pengguna ditentukan dalam aturan NAT kemudian diizinkan untuk mengakses layanan internet lainnya. Pengguna yang tidak ditentukan dalam aturan NAT akan menjadi batasan untuk mengakses situs web atau layanan internet lainnya (Ferschmannová, 2014). Gambar 5 di bawah ini merupakan contoh alur kerja NAT.

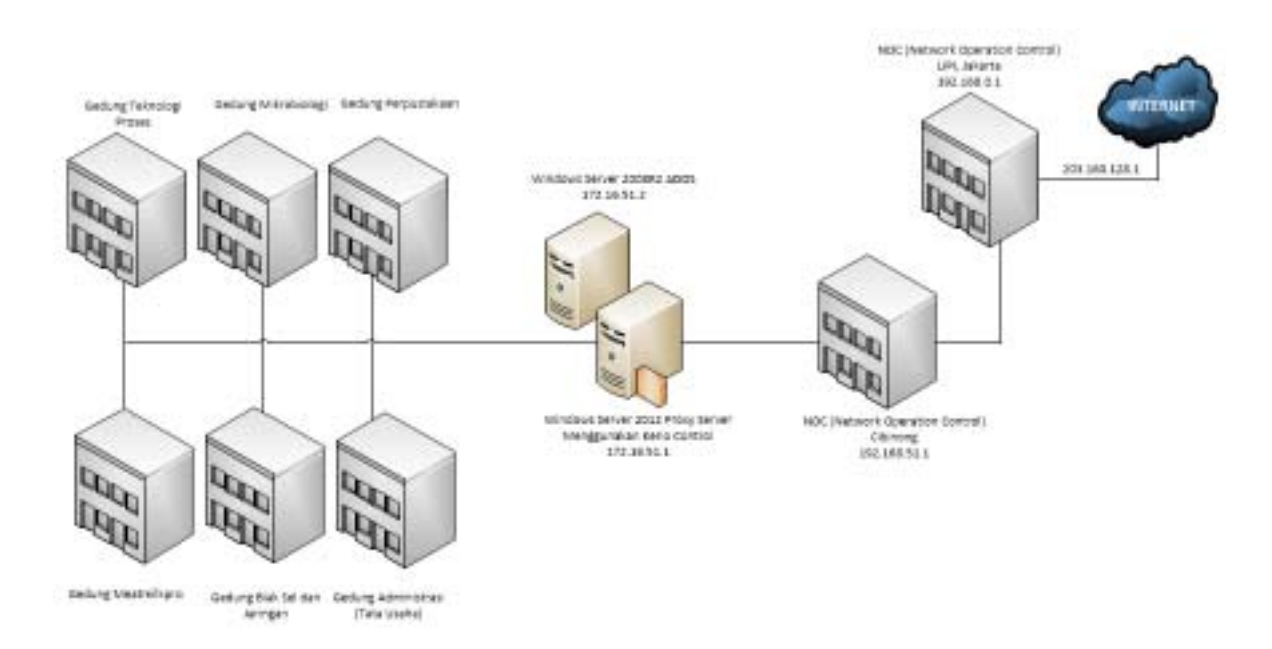

Gambar 5. Alur cara kerja NAT

Tahapan pertama dalam implementasi adalah melakukan instalasi *Kerio Control* 7.4.1 sebagai *software* yang digunakan untuk mengkonfigurasi *proxy server* dan NAT. Selanjutnya, konfigurasi *proxy server* dan NAT dimulai dengan mengatur *interface* pada *Kerio Control*. Gambar 6 di bawah ini merupakan contoh pengaturan *interface* pada *Kerio Control.*

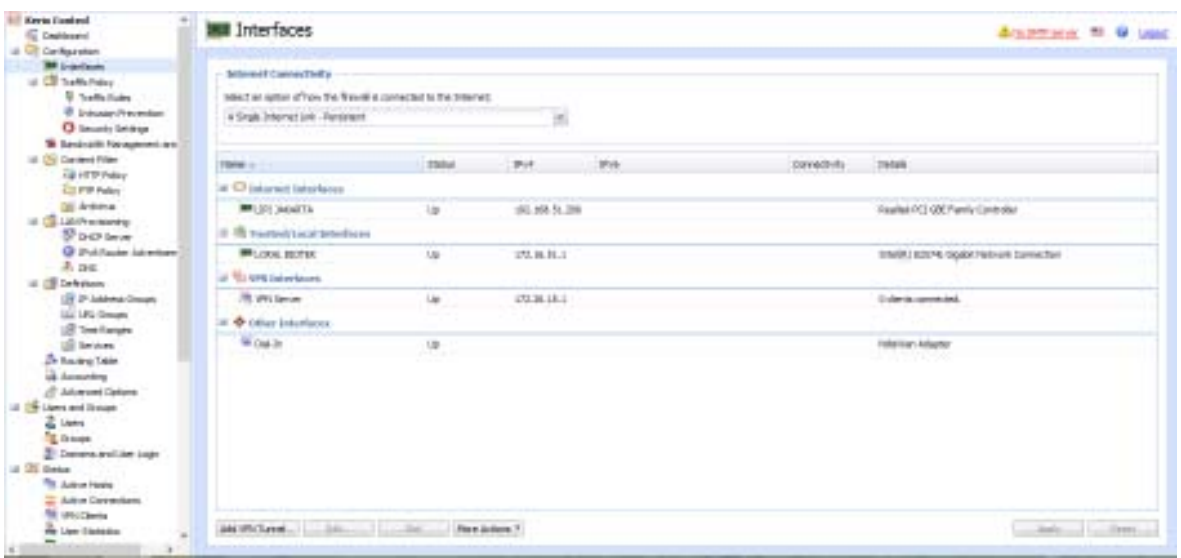

Gambar 6. Pengaturan *interface* pada *Kerio Control*

Pada komputer server yang digunakan untuk menginstalasi *Kerio Control* versi 7.4.1 dipasang dua kartu jaringan atau *Network Interface Card* (NIC) yang diperlukan pada *interface*. *Ethernet* pertama yang digunakan oleh *internet interfaces* dengan IP 192.168.51.206 telah menghubungkan LAN Puslit Bioteknologi ke NOC yang berada di Gedung Pusinov-LIPI Cibinong. Kemudian, dari NOC - CSC (*Cibinong Science Center*) langsung terhubung ke jaringan LIPI yang ada di LIPI Jakarta. Pada *local interface* digunakan NIC kedua yang berfungsi sebagai *gateway* dengan IP 172.16.51.1 dari LAN Puslit Bioteknologi.

Tahapan implementasi berikutnya adalah konfigurasi pada menu *Traffic Rules*. Pada menu *Traffic Rules* didaftarkan kebijakan NAT yang digunakan. Terdapat dua *rules* untuk fasilitas NAT, yaitu*:* 1) *rules* pertama didaftarkan dengan nama "*Internet Access* (NAT)", *rules* ini merupakan *default* dari *Kerio Control* dan pada saat dilakukan instalasi *Kerio Control*, *rules* tersebut telah terkonfigurasi secara otomatis pada saat *software* pertama kali digunakan; 2) *rules* kedua didaftarkan dengan nama "*Internet access 2* (NAT)". Mengenai masing-masing konfigurasi *rules* pertama dan kedua ditampilkan pada Gambar 7 di bawah ini.

| <b>Kerts Fonted</b><br>G. Dealthcard                                                                                    | 광<br><b>Traffic Rules</b>                            |                                                                      |                                                    |                                                                    |                |                                    | Arabertario 10. 0 Used         |
|----------------------------------------------------------------------------------------------------|------------------------------------------------------|----------------------------------------------------------------------|----------------------------------------------------|--------------------------------------------------------------------|----------------|------------------------------------|--------------------------------|
| <b>Cit Car Rest situm</b><br><b>Bill Linkelloom</b>                                                                     |                                                      |                                                                      | <b>COLLANS</b>                                     |                                                                    |                | <b>CONTRACT</b>                    |                                |
| of Cornells Police                                                                                                    | <b>SI-Planet</b>                                     | <b>State</b>                                                         | Impounder                                          | <b>Territor</b>                                                    | domes          | Translation                        | <b>Galactica</b>               |
| ы<br><b>Textile Name</b>                                                                                                | (1) First internet                                   | MAILDIGL BETTER                                                      | C'il interverà la ser factor.                      | 51, Para                                                           | <b>Immy</b>    |                                    |                                |
| <b>Dringspar Presentage</b><br>O launts bridge                                                                          | (2) Free Formula                                     | Any                                                                  | E D'Adouté                                         | GLANG                                                              | <b>Cankin</b>  |                                    |                                |
| <b>W</b> Besington Forespondings                                                                                        | 12 Prog pouch                                        | And                                                                  | Arts:                                              | 53, Pro                                                            | <b>Gales</b>   |                                    |                                |
| U. Di Carlero Filer<br><b>GRIFTP Policy</b>                                                                             | Lil Paris Control Administration                     | Ann.                                                                 | <b>College</b>                                     | 11 Jan & Connell Grandwine                                         | <b>CLUMM</b>   |                                    |                                |
| <b>CITY Felex</b><br>DE Artista                                                                                         | 17 Sales Michause                                    | $\Box$ and                                                           | <b>Limesed</b>                                     | <b>SLAWKLIPPS</b>                                                  | <b>Civice</b>  |                                    |                                |
| <b>UL COLLANS IN INVESTIGATION</b><br>SP D-CP Server                                                                    | 12 checked 23-mm                                     | CT And                                                               | C. Presid                                          | <b>GHTH</b>                                                        | <b>Civics</b>  |                                    |                                |
| <b>Q</b> Publisher laterature<br>$A$ per                                                                                | (A personal driver)                                  | MA 271 260 873<br><b>MA CASA RESTRO</b>                              | <b>Circumst</b>                                    | <b>SLICTF Franci</b>                                               | <b>CLUMBER</b> | FOR 173, 16, 11, 111, 12           | ×                              |
| U. C. Defensor<br>(B P. Labrardonae)<br>102 LPG Groups<br>18 Technik                                                    | <b>WANDALISM CONTROL</b><br>IR service Prains Disnie | MALONAL BROTIN                                                       | 图 100:000.6.3<br>图 100:188.6.35<br><b>Russiand</b> | <b>G</b> /FTFPess                                                  | <b>GHM</b>     |                                    | a.                             |
| <b>US brown</b><br><b>Ze haven Tele</b>                                                                                 | 10 Server by DSS Server                              | classics.                                                            | Citation's biterface.                              | 0,090                                                              | <b>Civico</b>  |                                    |                                |
| all According                                                                                                    | <b>IR severage</b>                                   | And                                                                  | ElPresid                                           | .<br>0,769                                                         | <b>GHOV</b>    |                                    |                                |
| ( <sup>2</sup> Advanced Clations)<br>Ligers and Stream                                                                  | [2] Narvis (#6.5amar                                 | (b) busined and briefture. Children's later have.                    |                                                    | G.Okt                                                              | <b>Galer</b>   | Not stole in a                     |                                |
| <b>Z</b> Lists<br><b>E</b> from<br>2 Denes antice cars<br>U. Oli Deta<br>The Julian Herita<br><b>E. Adon Correntors</b> | If Internet doctors 2.25273                          | it/turnsture interiors. Contened blutfalse<br><b>Lighters dramer</b> |                                                    | 0.091<br>G.m<br><b>Girms</b><br><b>CLIATE</b><br><b>CLAPTRINGS</b> | <b>Civice</b>  | <b>NAT</b><br><b>Nikola je hat</b> | $\sim$                         |
| <b>Ni uncrane</b><br><b>The Lines Education</b>                                                                         | $-11$<br>int.                                        | Planet Achieves 1                                                    |                                                    |                                                                    |                |                                    |                                |
|                                                                                                    | Chicago                                              |                                                                      |                                                    |                                                                    |                |                                    | $1.75$ models  ( $1.75$ models |

Gambar 7. Penerapan NAT pada menu *Traffic Rules*

Pada *rules* pertama *source* diisi dengan *Authenticated User. Authenticated User* yang dimaksud adalah pengguna yang telah terdaftar ADDS *Microsoft Windows Server* 2008R2, kemudian disinkronisasi dengan *Kerio Control* versi 7.4.1. Pengguna yang telah terdaftar di *Domain Control* secara otomatis akan terhubung ke *Kerio Control* versi 7.4.1. Sementara itu, *Destination* pada *Rules* merujuk ke *Internet Interface* yang telah dikonfigurasi sebelumnya. Semua s*ervice* digunakan dalam NAT di Puslit Bioteknologi. Terdapat tiga *action* pada konfigurasi NAT ini, yaitu *Allow Deny* dan *Drop*. Pada *Rules translation* di menu *Traffic Rules* diatur oleh NAT *Balancing per host*, di sini semua *traffic* dari setiap *host* dalam jaringan LAN akan di *route* ke *internet link* yang sama.

| Active Directory Users and Computers                              |                         |            |             | 周回区            |
|-------------------------------------------------------------------|-------------------------|------------|-------------|----------------|
| File Action View Help                                             |                         |            |             |                |
| **  2   8   4   8   X   3   3   8   8   3   3   7   2   3         |                         |            |             |                |
| Active Directory Lisers and Computers [OJRCUMA bioteknologi net]  | Name<br>۸               | Тури       | Description | $\blacksquare$ |
| El Saved Queries                                                  | Konsrudin Fulan         | User       |             |                |
| 日 1 bioteknologi.net                                              | Nahpud Fulan            | User       |             |                |
| El C Agronomi Untuk Evaluasi Bioteknologi                         | Mahoudin Fulan          | User       |             |                |
| æ<br>Biok Seldan Jaringan Tananan                                 | Nanun Fulan             | User       |             |                |
| 田<br><b>Bioenergi dan Bioproses</b>                               | Maryanto Fulan          | User       |             |                |
| <b>Bill</b> Biofarmaseblica<br>æ                                  | Nob. Nash               | User       |             |                |
| 田<br>Ell Rickabalis dan Fermentasi                                | Mohamad Hidayat Swabana | User       |             |                |
| Đ<br>Biologi Molekuler Kesehatan dan Diagnostik.                  | Muhamad Dayak           | User       |             |                |
| Đ<br>Builtin                                                      | Muhamad Dziki Anugerah  | User       |             |                |
| 田<br>Conputers                                                    | Nuhamad Napis           | User       |             |                |
| 田<br><b>Ell</b> Doniain Controllers                               | Munadi Fulan            | User       |             |                |
| æ<br>ForeignSecurityPrincipals                                    | Munali Fulan            | User       |             |                |
| Genetika Molekuler dan Modifikasi Jalur Biosintesis Tananian<br>æ |                         |            |             |                |
| æ<br>Genetika Molekuler Hewan                                     | Murlela Tatang          | User       |             |                |
| æ<br>Genonik dan Perbaikan Mutu Tananian                          | Pupung Zairal           | User       |             |                |
| Đ<br>Kinia Bahan Alanı<br>m                                       | Radmat Randan           | User       |             |                |
| Đ<br>Managed Service Accounts                                     | Reniento Fulan          | User       |             |                |
| Đ<br>Mikroalga Air Tawar                                          | F. Rani Meidlanah       | User       |             |                |
| 田<br>Mikroba Sinbiotik Tananan                                    | F. Riversto Pulan       | User       |             |                |
| Mikrobiologi Terapan                                              | Rohmet Hidavat          | User       |             |                |
| Pengelolaan dan Diseminasi Hasil Penelitian<br>æ                  | Santi Supharti Soleh    | User       |             |                |
| Rekawasa Genetika Terapan dan Disain Protein                      | Soften Sauri            | User       |             |                |
| Rekayasa Protein dan Pengembangan Sistem Penyampaian Obat<br>æ    | Saar Fulen              | User       |             |                |
| Reproduksi, Pemuliaan dan Kultur Sel Hewan<br>æ                   | Suhandi Fulan           | User       |             |                |
| Sarana Penelitian<br>田                                            | 5. Suvanito Fulan       | User       |             |                |
| SharePointOU<br>Đ                                                 | Toto Sugierto           | User       |             |                |
| Tata Usaha                                                        | <b>B</b> labang nm      | User       |             |                |
| Terapeutik Protein dan Vaksin<br>æ                                | J. Rang Marco.          | <b>How</b> |             |                |
| El all Tester<br>$11 -$                                           | ٣                       |            |             | $\mathbf{F}$   |

Gambar 8. *Active Directory Users* and *Computers Windows Server* 2008R2

*Rules* kedua hampir mempunyai konfigurasi yang pertama. Hal yang membedakan adalah pada *source* diisi *Trusted/Local Interface*. User yang masuk melalui jaringan *hostspot* atau *WiFi* akan menggunakan *Rules* ini untuk mendapatkan *IP Public*. Selain *source*, hal lain yang membedakan adalah *service* yang digunakan pada *rules* kedua.

Tahap pengujian bertujuan untuk mengecek kesesuaian hasil konfigurasi dengan alur perancangan yang dibuat, pengujian dilakukan untuk memastikan LAN Puslit Bioteknologi dalam mendapatkan IP publik untuk mengakses internet. Pengujian dapat terlihat ketika melakukan *tracert* untuk menunjukkan *rute* yang dilewati paket untuk mencapai tujuan. Langkah pengujian pertama adalah melakukan *ipconfig* pada salah satu *user* LAN Puslit Bioteknologi. Hasil dari *ipconfig* ditunjukkan pada Gambar 9 dan informasi yang ditunjukkan dengan menggunakan perintah *ipconfig* tersebut, diantaranya berupa *default gateway*, *DHCP Server*, dan *DNS Server.*

| Ethernet adapter vEthernet (Uirtual LAN):              |  |  |  |  |  |                                                                                                    |
|--------------------------------------------------------|--|--|--|--|--|----------------------------------------------------------------------------------------------------|
| DHCP Enabled. : Yes<br>Autoconfiguration Enabled : Yes |  |  |  |  |  | Connection-specific DNS Suffix . : bioteknologi.net<br>Description : Hyper-U Uirtual Ethernet Adapter #2<br>Physical Address. 70-F1-A1-14-85-6A<br>Link-local IPv6 Address : fe80::8c04:8184:74b:e45 $\times$ 17(Preferred)<br>$IPu4$ Address. : 172.16.51.94 $\langle$ Preferred $\rangle$<br>Subnet Mask : 255.255.254.0<br>Lease Obtained. : 28 Oktober 2014 7:57:26<br>Lease Expires 32 November 2014 15:37:15<br>Default Gateway : 172.16.51.1<br>DHCP Server : 172.16.50.33<br>DHCPv6 IAID : 410055073 |
|                                                        |  |  |  |  |  | DHCPv6 Client DUID. 90-01-00-01-1B-2C-7C-30-00-26-2D-A4-62-2B                                                                                                    |
| NetBIOS over Topip. Enabled                            |  |  |  |  |  | DNS Servers 172.16.51.2<br>172.16.51.1                                                                                                    |

Gambar 9. Hasil *ipconfig* PC *user* di jaringan Puslit Bioteknologi

Langkah berikutnya, melakukan *tracert* pada www.lipi.co.id. Hasil *tracert* menunjukkan bahwa tujuan paket mempunyai IP 192.168.0.5, IP tujuan merupakan IP dari jaringan LIPI. Pada Gambar 10 dan Gambar 10 terlihat telah dilakukan translasi dari IP lokal di jaringan Puslit Bioteknologi dengan IP di jaringan LIPI. Paket terlebih dahulu melewati *gateway* dari jaringan lokal Puslit Bioteknologi yang memiliki IP 172.168.51.1. Setelah itu paket melewati *gateway* dari jaringan LIPI dan dilakukan translasi sehingga *user* dapat mengakses www.lipi.go.id. Hal ini sesuai dengan implementasi pada *Kerio Control* versi 7.4.1. ketika menjalankan fungsi dari NAT.

| Tracing route to www.lipi.go.id [192.168.0.5]<br>over a naxinun of 30 hops: |  |                    |  |  |                                                                                                    |
|-----------------------------------------------------------------------------|--|--------------------|--|--|----------------------------------------------------------------------------------------------------|
| $\frac{1}{2}$                                                               |  | $rac{2}{5}$ ms     |  |  | 2 ns 1 ns JA'll [172.16.51.1]<br>6 nz 2 nz torn-1.51-168-192. int. lipi.go. id [192.168.51.1]                                  |
| $\frac{3}{4}$                                                               |  | $\frac{3}{3}$ line |  |  | 6 ns $\frac{4 \text{ ns}}{1 \text{ ns}}$ 172.31.1.21<br>3 ns $\frac{4 \text{ ns}}{1 \text{ ns}}$ unul.lipi.go.id [192.168.0.5] |
| Trace complete.                                                             |  |                    |  |  |                                                                                                    |

Gambar 10. Hasil *tracert* ke www.lipi.co.id

Pengujian selanjutnya adalah melakukan *tracert* ke alamat www.google.co.id menggunakan dari jaringan LAN di Puslit Bioteknologi. Melalui jaringan ini, pengguna akan mendapatkan IP publik untuk mengakses internet. Gambar 9 menjelaskan bahwa IP tujuan 74.125.128.94, paket akan diteruskan melalui *gateway* dari jaringan LAN Puslit Bioteknologi dan jaringan LIPI. Setelah itu, pengguna akan mendapatkan IP publik 203.168.128.1 agar dapat mengakses internet. Proses translasi untuk tahap ini dilakukan pada jaringan LIPI yang berhubungan langsung dengan *Internet Service Provider* (ISP). *Kerio Control* versi 7.4.1 digunakan sebagai *gateway* dari jaringan LAN Puslit Bioteknologi untuk terhubung dengan jaringan LIPI yang ada di NOC.

| over a naximum of 30 hops: |                                                                             |   |                                                                        |  | Tracing route to unu.google.co.id [74.125.128.94]                                                                                                    |
|----------------------------|-----------------------------------------------------------------------------|---|------------------------------------------------------------------------|--|----------------------------------------------------------------------------------------------------|
| $\frac{1}{2}$              | 3 กะ<br>3 กะ                                                                |   | $\frac{1}{21}$ ms                                                      |  | 3 ms JAT1 [172.16.51.1]<br>28 ms term-1.51-168-192.int.lipi.go.id [192.168.51.1]                                                                             |
| <b>SOUTH</b>               | 3 <sub>na</sub><br>4 <sub>ms</sub><br>4 <sub>82</sub><br>$\frac{40}{27}$ ms | c | 3 <sub>ms</sub><br>$55$ $\mu$ s<br>2 <sub>02</sub><br>27 <sub>ns</sub> |  | $3 \text{ ns} 172.31.1.21$<br>3 ms noc-gtw.link.lipi.go.id [203.160.128.1]<br>21 ns 202.152.37.45<br>$\frac{62}{30}$ mz $\frac{202.152.0.57}{72.14.211.238}$ |

Gambar 11. Hasil *tracert* ke www.google.co.id

### **5. KEUNTUNGAN**

Dengan diterapkannya mekanisme NAT dan *proxy* server menggunakan *Kerio Control* versi 7.4.1, jaringan LAN di Puslit Bioteknologi semakin baik dan nyaman bagi peran pengguna, khususnya peneliti. Hal tersebut menunjukkan bahwa dengan kecanggihan NAT menggunakan *Kerio Control* versi 7.4.1. memberikan banyak manfaat bagi pengguna, khususnya mengurangi komplain pengguna. Penerapan NAT dengan *Kerio Control* 7.4.1 dapat mengoptimalkan *bandwidth* jaringan. Dalam hal ini, *bandwith* jaringan internet dapat difilter dan dibatasi waktu penggunaannya, seperti penggunaan *youtube*, *download file*, *download* film, dan mendengarkan musik. Adanya pembatasan tersebut, pengguna (peneliti) ketika mencari bahan penelitian/literatur dapat lebih leluasa tanpa harus dibatasi oleh kurangnya *bandwidth*.

Namun, penggunaan situs pada waktu tertentu juga dapat menghabiskan *bandwidth* Gambar 12 memberikan contoh pada pagi hari para pengguna jaringan khususnya yang menggunakan internet ternyata lebih dominan pada situs-situs tertentu , baik oleh peneliti maupun oleh pejabat fungsional lainnya.

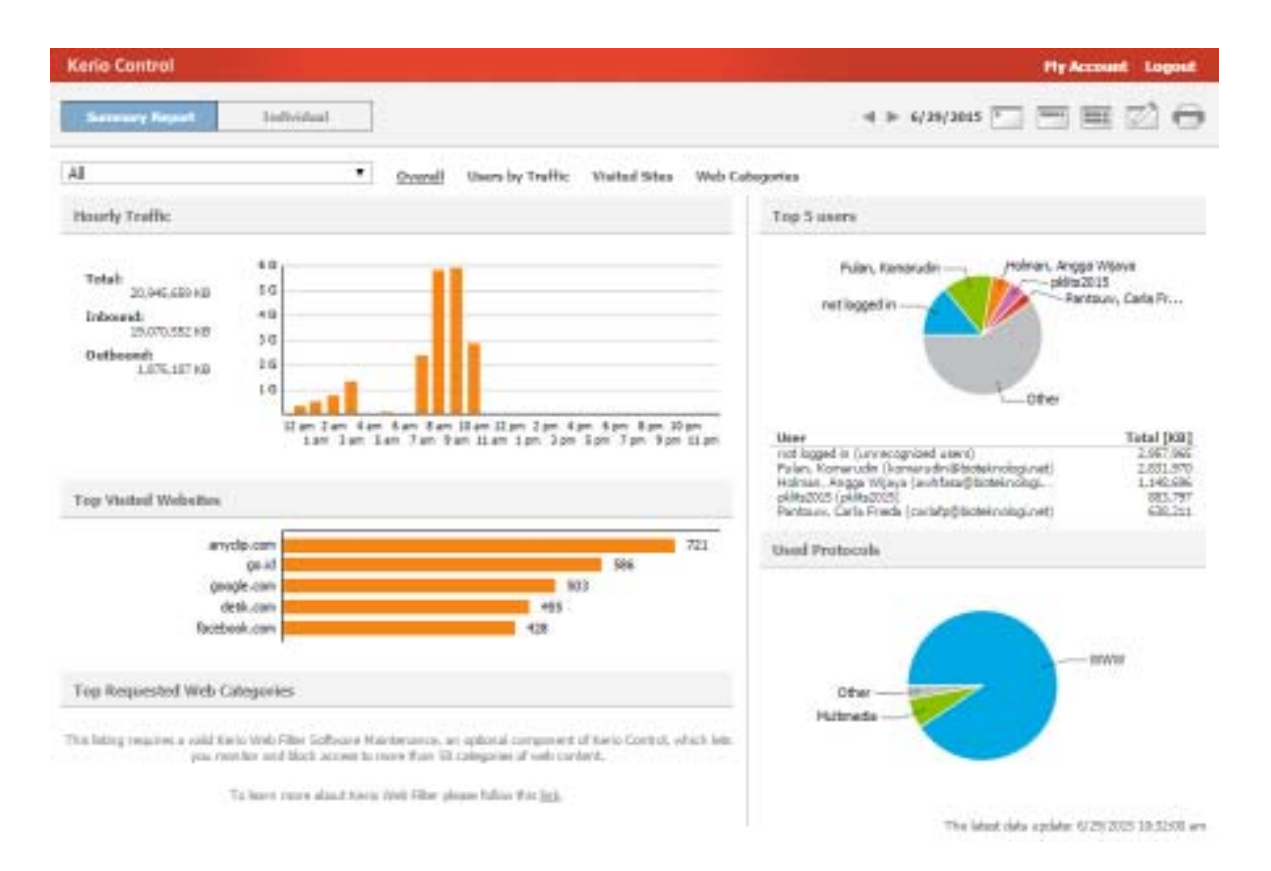

Gambar 12. Grafik penggunaan *Kerio Control* dan *Top Visited Website*

#### **6. KESIMPULAN**

Keterbatasan alamat IP lokal dapat menjadi masalah besar pada sebuah lembaga atau perusahaan yang berkemban. Hal tersebut terlihat jumlah alamat IP yang terbatas tidak sebanding dengan jumlah pengguna yang semakin bertambah. Pemanfaatan metode NAT menjadi solusi terbaik untuk mengatasi hal tersebut. Pemanfaatkan *Kerio Control* versi 7.4.1 yang memiliki servis (*roles*) NAT membantu semua pengguna melalui jaringan LAN di Puslit Bioteknologi untuk mendapatkan IP publik. Mekanisme

NAT dapat membuat satu IP publik yang disediakan ISP untuk LIPI, dapat digunakan oleh banyak

pengguna di setiap satuan kerja di lingkungan LIPI. Dengan peningkatan kualitas akses jaringan ini, diharapkan kinerja lembaga, peneliti, dan unsur pendukungnya dapat meningkat.

## **DAFTAR PUSTAKA**

- Ahmad, Nazrul M. and Asrul H. Yaacob. 2012. "IPSec over Heterogeneous IPv4 and IPv6 Networks: Issues and Implementation". *International Journal of Computer Networks & Communications (IJCNC)*, Vol.4, No.5.
- Babatunde, Olabenjo dan Omar Al-Debagy. 2014. "A Comparative Review of Internet Protocol Version 4 (IPv4) and Internet Protocol Version 6 (IPv6)". *International Journal of Computer Trends and Technology (IJCTT)*, Vol. 13 No. 1. July.
- Cohen, M.I. 2009. "Source Attribution for Network Address Translated Forensic Captures". *Digital Investigation,* 5: 138 – 145.
- Ferschmannová, Vendula. 2014. "Kerio Knowledge Base, Configuring Traffic Rules". (*http:// kb.kerio.com/product/kerio-control/security/configuring-traffic-rules-1312.html#figruleuseraccessex2*, diakses 17 Desember 2014).
- Grang, Neha and and Anuj K.Gupta. 2013. "To Minimize the Consumption of Logical Addresses in a Network using OSPF with Overloading Technique". *Global Journal of Computer Science and Technology Network, Web & Security*, Vol. 13 Issue 11 Version 1.0.
- Jogianto, H.M. 1989. *Analisis dan Desain Sistem Informasi: Pendekatan Terstruktur Teori dan Praktek Aplikasi Bisnis*. Yogyakarta: Andi Offset.
- Masoud, Mohammad Z. M. 2013. "Analytical Modelling of Localized P2P Streaming Systems under NAT Consideration". *International Journal of Computer Networks & Communications (IJCNC)*, Vol.5, No.3.
- Rachman O dan Yugianto G. 2008. *TCP/IP dalam Dunia Informatika & Telekomunikasi*. Bandung: Informatika Bandung.
- Technologies, Kerio. 2012. "Kerio Control Administrator's Guide". (*http://manuals.kerio.com/control/ adminguide/en/*, diakses 23 Desember 2014).
- Whittaker, Ken. 2012. "How to Use a Windows Active Directory Group Policy Object (GPO) to Logon and logout Automatically Users from Kerio Control". (*http://kb.kerio.com/product/kerio-control/microsoft-active-directory-apple-open-directory/how-to-use-a-windows-active-directorygroup-policy-object-gpo-to-logon-and-logout-automatically-users-from-kerio-control-917.html,* diakses 23 Desember 2014).
- Yao, Bing-Jhih; Shaw-Hwa Hwang, Cheng-Yu Yeh. 2014. "Mathematical Model of Network Address Translation Port Mapping". *ScienceDirect, AASRI Procedia*, 8: 105 – 111.
- Zhen-hua, WANG and YUAN Zhang-yi. 2010. "Research on Network Address Mapping Algorithm in IPv6 Private Network". (*http://www.sciencedirect.com/science/ journal/10058885,* diakses 17 Desember 2014).